## Automating X11 Keystrokes An Introduction to X11 and the xautomation package

#### CJ Fearnley

LinuxForce, Inc. <http://www.LinuxForce.net><http://blog.RemoteResponder.net> <http://blog.CJFearnley.com>

> 2 March 2011 Presentation to PLUG Philadelphia Area Linux User's Group

<http://www.CJFearnley.com/xte.mar.2011>

K ロ X 《 御 X 〈 君 X 〈 君 X 〉 君

 $299$ 

## xrandr

xrandr: command line interface to RandR extension (The X Resize, Rotate and Reflect Extension (RandR) allows clients to dynamically change X screens, so as to resize, rotate and reflect the root window of a screen).

#### • xrandr -q

```
VGA-0 connected 1280x1024+0+0 (normal left inverted right x axis y axis) 376mm x 301mm
   1280x1024 60.0*+ 59.9 60.0*
   1600x1024 60.0<br>1400x1050 60.0
```
 $\mathbf{E} = \mathbf{A} \in \mathbf{E} \times \mathbf{A} \in \mathbf{B} \times \mathbf{A} \times \mathbf{B} \times \mathbf{A} \times \mathbf{B} \times \mathbf{A}$ 

#### <span id="page-1-0"></span>• xrandr -q -verbose

## xrandr

xrandr: command line interface to RandR extension (The X Resize, Rotate and Reflect Extension (RandR) allows clients to dynamically change X screens, so as to resize, rotate and reflect the root window of a screen).

#### • xrandr -q

Screen 0: minimum 320 x 200, current 1280 x 1024, maximum 1600 x 1200 VGA-0 connected 1280x1024+0+0 (normal left inverted right x axis y axis) 376mm x 301mm 1280x1024 60.0\*+ 59.9 60.0\* 1600x1024 60.0<br>1400x1050 60.0 1400x1050 ...

**KORKARYKERKE POLO** 

#### • xrandr -q -verbose

## xrandr

xrandr: command line interface to RandR extension (The X Resize, Rotate and Reflect Extension (RandR) allows clients to dynamically change X screens, so as to resize, rotate and reflect the root window of a screen).

```
• xrandr -q
```

```
Screen 0: minimum 320 x 200, current 1280 x 1024, maximum 1600 x 1200
VGA-0 connected 1280x1024+0+0 (normal left inverted right x axis y axis) 376mm x 301mm
  1280x1024 60.0*+ 59.9 60.0*
  1600x1024 60.0
  1400x1050 60.0
   ...
```
xrandr -q –verbose

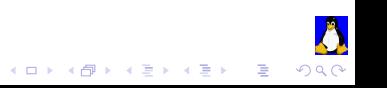

[Automating X11 Keystrokes](#page-1-0) Some Useful X11 Commands

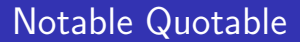

No one knows what he can do till he tries.

— Publilius Syrus, Maxim 786

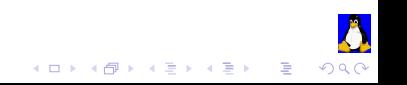

#### xset

```
• xset: user preference utility for X
```

```
xset q
    auto repeat: on key click percent: 0 LED mask: 00000000
    auto repeat delay: 500 repeat rate: 30
    prefer blanking: yes allow exposures: yes
    timeout: 0 cycle: 600
    default colormap: 0x20 BlackPixel: 0 WhitePixel: 16777215
    Config file: /etc/X11/xorg.conf
    Log file: /var/log/Xorg.0.logイロメ イ母メ イヨメ イヨメー
                                                                           目
                                                                               QQ
```
#### xset

```
• xset: user preference utility for X
xset q
   Keyboard Control:
                     key click percent: 0 LED mask: 00000000
     auto repeat delay: 500 repeat rate: 30
     auto repeating keys: 00ffffffdffffbbf
                         fadfffdfffdfe5ef
                         ffffffffffffffff
                         ffffffffffffffff
    bell percent: 50 bell pitch: 400 bell duration: 100
   Pointer Control:
     acceleration: 2/1 threshold: 4
   Screen Saver:
     prefer blanking: yes allow exposures: yes
     timeout: 0 cycle: 600
   Colors:
    default colormap: 0x20 BlackPixel: 0 WhitePixel: 16777215
   Font Path:
     /usr/share/fonts/X11/misc,/usr/share/fonts/X11/100dpi/:unscaled,/usr/share/fonts/X11/75dpi/:unsca
   Bug Mode: compatibility mode is disabled
   DPMS (Energy Star):
    Standby: 300 Suspend: 0 Off: 0
    DPMS is Enabled
    Monitor is On
   File paths:
    Config file: /etc/X11/xorg.conf
    Modules path: /usr/lib/xorg/modules
    Log file: /var/log/Xorg.0.log(1 - 4) (1 - 4) (1 - 4) (1 - 4)\geq2Q
```
## xwd / xwud

xwd: dump an image of an X window

xwd > junk.xwd

Then click on the window to dump

xwud: image displayer for xwd dumps

xwud -in junk.xwd

xwdtopnm: convert a X11 or X10 window dump file into a portable anymap

 $QQ$ 

xwdtopnm junk.xwd > junk.pnm

## xwd / xwud

xwd: dump an image of an X window

xwd > junk.xwd

Then click on the window to dump

xwud: image displayer for xwd dumps

xwud -in junk.xwd

xwdtopnm: convert a X11 or X10 window dump file into a portable anymap

 $\mathbf{E} = \mathbf{A} \oplus \mathbf{A} + \mathbf{A} \oplus \mathbf{A} + \mathbf{A} \oplus \mathbf{A} + \mathbf{A} \oplus \mathbf{A}$ 

 $QQ$ 

xwdtopnm junk.xwd > junk.pnm

## xwd / xwud

xwd: dump an image of an X window

xwd > junk.xwd

Then click on the window to dump

xwud: image displayer for xwd dumps

xwud -in junk.xwd

xwdtopnm: convert a X11 or X10 window dump file into a portable anymap

**K ロ ▶ K @ ▶ K ミ ▶ K ミ ▶ 「 ミ …** 

xwdtopnm junk.xwd > junk.pnm

[Automating X11 Keystrokes](#page-1-0)<br>000000000000 Some Useful X11 Commands

# ffmpeg

### ffmpeg: FFmpeg video converter

ffmpeg -f x11grab -s 1280x1024 -r 25 -i :0.0 -sameq xte.demo.flv

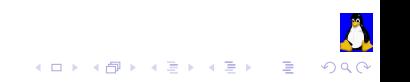

## xdotool

xdotool: Description: simulate X11 keyboard/mouse input xdotool lets you programatically (or manually) simulate keyboard input and mouse activity, move and resize windows, etc. It does this using X11's XTEST extension and other Xlib functions.

Homepage: <http://www.semicomplete.com/blog/projects/xdotool/>

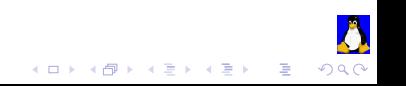

[Automating X11 Keystrokes](#page-1-0)

xautomation

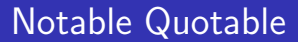

Civilization advances by extending the number of important operations that we can do without thinking about them.

— Alfred North Whitehead, 1911

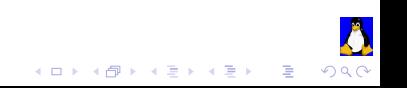

### xautomation

xautomation: Description: Control X from the command line, and find things on the screen Control X from the command line for scripts, and do "visual scraping" to find things on the screen. The control interface allows mouse movement, clicking, button up/down, key up/down, etc, and uses the XTest extension so you don't have the annoying problems that xse has when apps ignore sent events. The visgrep program find images inside of images and reports the coordinates, allowing programs to find buttons, etc, on the screen to click on.

Homepage:

<http://hoopajoo.net/projects/xautomation.html>

# xte: Generates fake input using the XTest extension

key k Press and release key k keydown k Press key k down keyup k Release key k str string Do a bunch of key X events for each char in string mouseclick i Click mouse button i mousemove  $x \, y$  Move mouse to screen position  $x, y$ mousermove  $x \, y$  Move mouse relative from current location by  $x, y$ mousedown i Press mouse button i down mouseup i Release mouse button i sleep  $\times$  Sleep  $\times$  seconds usleep  $\times$  Usleep  $\times$  microseconds

 $\mathbf{E} = \mathbf{A} \oplus \mathbf{A} + \mathbf{A} \oplus \mathbf{A} + \mathbf{A} \oplus \mathbf{A} + \mathbf{A} \oplus \mathbf{A}$ 

# My XGoChrome Script

!#/bin/sh

xte 'keydown Control\_L' 'key F12' 'keyup Control\_L' \ 'sleep 1' 'mousemove 500 75' 'sleep 1'\ 'keydown Control\_L' 'key t' 'keyup Control\_L' \ 'sleep 1' "str \$(xclip -o)" 'key Return'

My FVWM Configuration

\*FvwmButtons(Title XGoWeb, Icon desk.xpm, Action (Mouse 1) 'Exec exec ~/bin/XGoChrome')

**KORKARYKERKE POLO** 

# My XGoChrome Script

!#/bin/sh

```
xte 'keydown Control_L' 'key F12' 'keyup Control_L' \
    'sleep 1' 'mousemove 500 75' 'sleep 1'\
    'keydown Control_L' 'key t' 'keyup Control_L' \
    'sleep 1' "str $(xclip -o)" 'key Return'
```
My FVWM Configuration

\*FvwmButtons(Title XGoWeb, Icon desk.xpm, Action (Mouse 1) 'Exec exec ~/bin/XGoChrome')

**KORKARYKERKE POLO** 

[Automating X11 Keystrokes](#page-1-0)<br>000000000000

xautomation

## Watch Video Demo

Watch Video Demo

<http://www.CJFearnley.com/xte.mar.2011/xte.demo.flv>

<http://www.youtube.com/watch?v=I6lYhD68QJI>

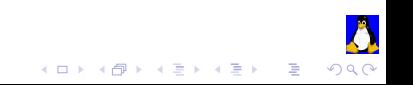

## The most important video course on-line

### The most important video course on-line is Physics C10/LS C70V at Berkeley. <http://blog.cjfearnley.com/2011/02/24/>

### Or go directly to Berkeley's Webcast site and start watching:

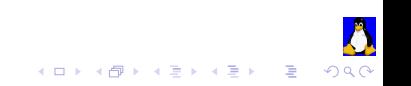

## The most important video course on-line

The most important video course on-line is Physics C10/LS C70V at Berkeley.

<http://blog.cjfearnley.com/2011/02/24/>

### Or go directly to Berkeley's Webcast site and start watching:

Spring 2008: [http://webcast.berkeley.edu/course\\_details.php?seriesid=1906978515](http://webcast.berkeley.edu/course_details.php?seriesid=1906978515) Spring 2010: [http://webcast.berkeley.edu/course\\_details\\_new.php?seriesid=2010-B-51962|2010-B-69390](http://webcast.berkeley.edu/course_details_new.php?seriesid=2010-B-51962|2010-B-69390) Fall 2010: [http://webcast.berkeley.edu/course\\_details\\_new.php?seriesid=2010-D-52040|2010-D-69342](http://webcast.berkeley.edu/course_details_new.php?seriesid=2010-D-52040|2010-D-69342)

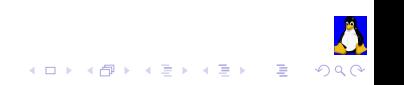

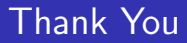

# Thank You!

Any Questions?

<http://www.CJFearnley.com/xte.mar.2011>

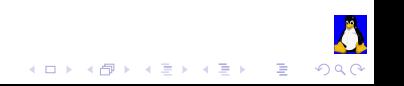